## Vaa3D, Update to QT6

2021.11.23
Jiangshan Liang
Luchen Deng

#### Contents

- 1. Vaa3D System Structure
- 2. Some previously existing problems for building Vaa3D
- 3. Things to do in the upgrade process
- 4. How to build Vaa3d on Windows and Mac
- 5. The difference between Qt6 and Qt4 compiled plugins

### Vaa3D System Structure

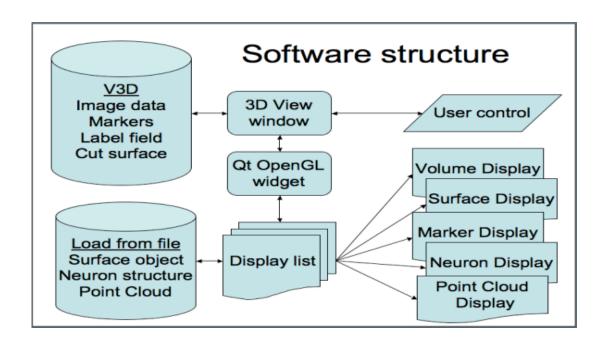

#### Feature

- Cross-platform supported by Qt and OpenGL
- Visualize volume image and surface object seamlessly
- Integrated into the image analysis pipeline
- Support 3D image marker visualization
- Support SWC object visualization

#### Vaa3d Widgets

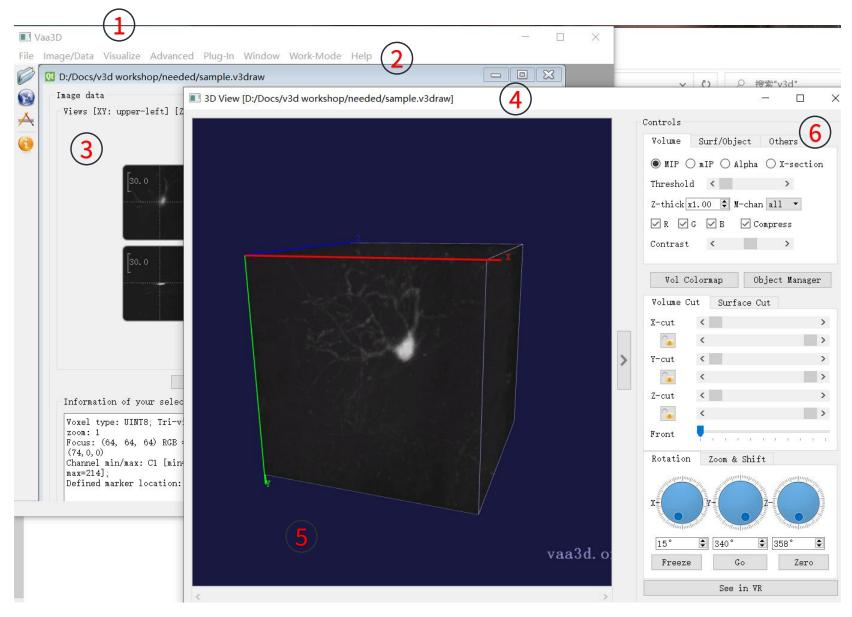

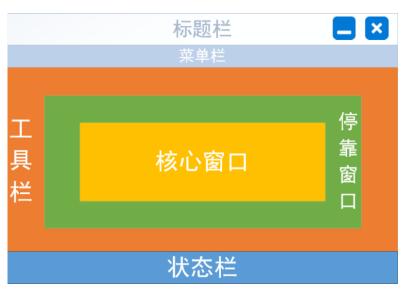

- 1. Vaa3D MainWindow
- 2. Menu Bar
- 3. Tri-view Window
- 4. V3dr\_MainWindow(3D)
- 5. V3dr\_GLWidget
- V3dr\_Control\_Signal

#### 3D-view pipeline

- Renderer acts as a paintbrush
- Functions like
   maker or drawing
   curves are
   accomplished
   through Hit event
- Surface objects and Plug-in base on Paint event

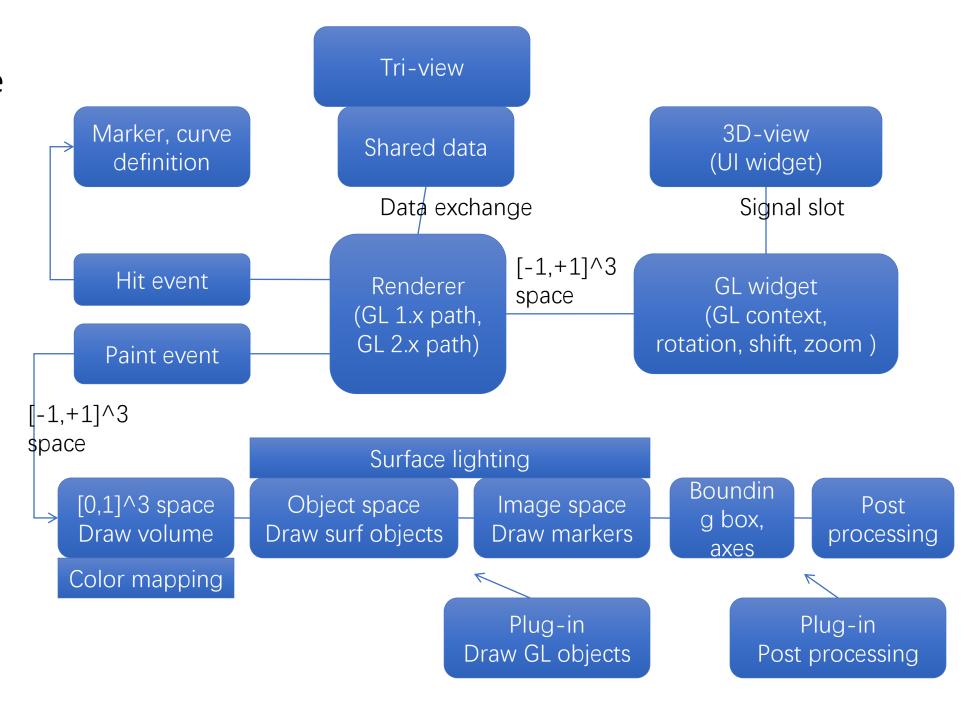

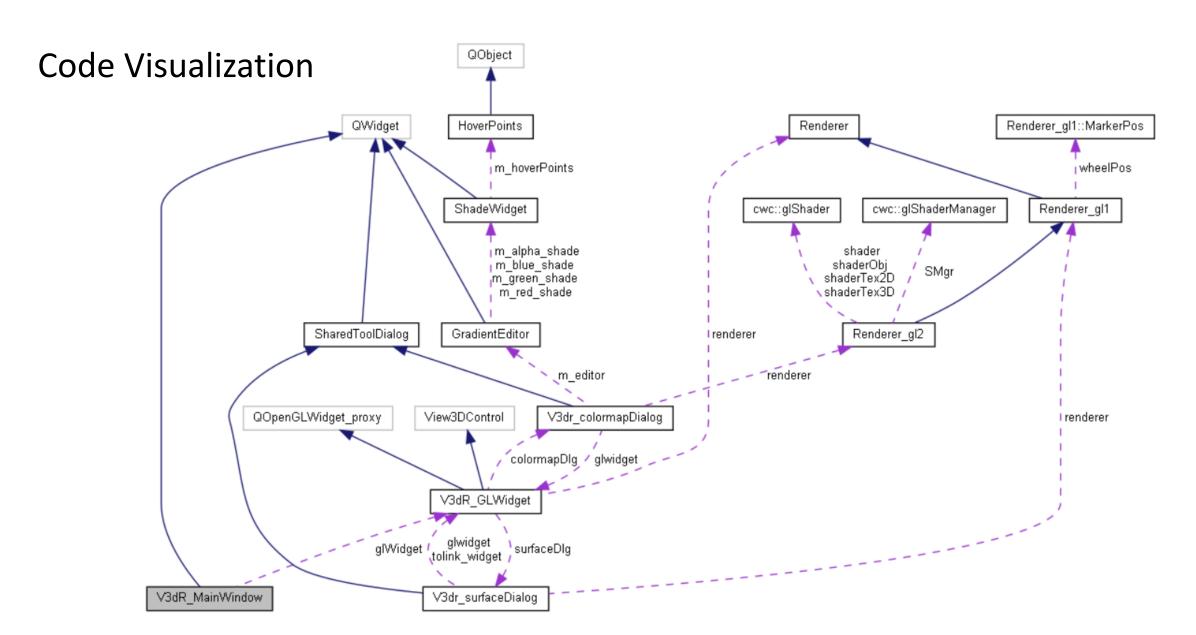

Pay attention to the 'Path': V3dR\_MainWindow-->V3dR\_GLWidget-->RendererX

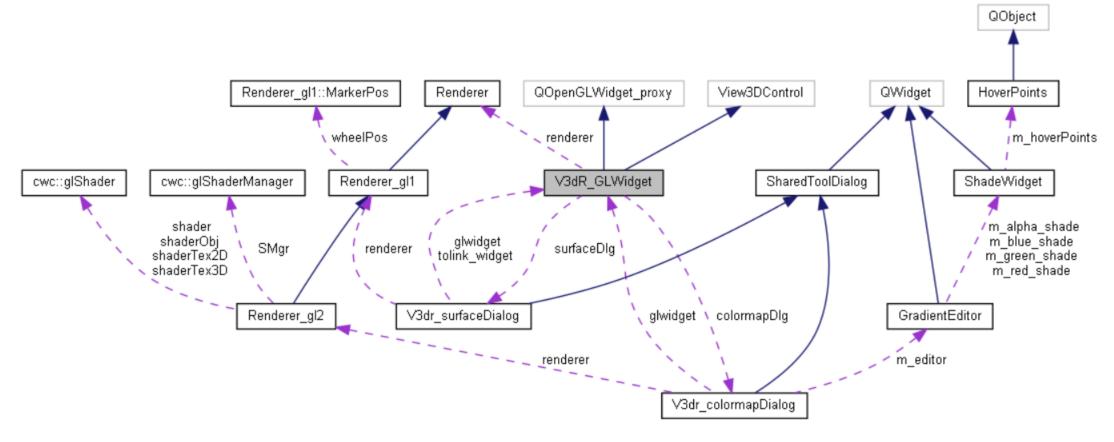

- Renderer is base for rendering
- Renderer\_gl1 inherited from Renderer, is the drawing body, which can be subdivided into:
  - Renderer tex: Volume rendering
  - Renderer\_obj : Surface object rendering;
  - Renderer hit: object selection and the functions of object's context menu
- Renderer\_gl2 is used for subsequent additions to some functions

# Some previously existing problems for building Vaa3D

- On any platform: building Vaa3D relies on Qt4, which is very much outdated
- On Windows: building Vaa3D relies on outdated Visual Studio environment (e.g. VS2013)
- On latest versions of macOS: Vaa3D cannot be built (root cause is the using of Qt4)

# Replacing Visual Studio with Mingw on Windows platform

- Status: completed
- Now Vaa3D compilation on Windows is more simplified, forward compatible, and no longer needs Visual Studio
- In order to build the Vaa3D core program using Mingw, we have:
  - Built all the 3rd party libs in Mingw
  - Fixed OpenVR in Mingw environment

#### Vaa3D Dependency Library

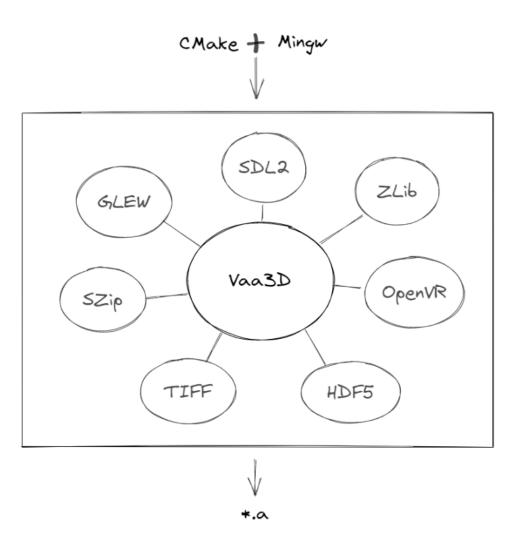

#### Step

- Open Cmake gui, select the file path of source code and determine the path of the generated file
- Click the configure and generate, the makefile file will be built
- Open the CMD, go to the appropriate Build file and execute the following command:
  - make or mingw32-make

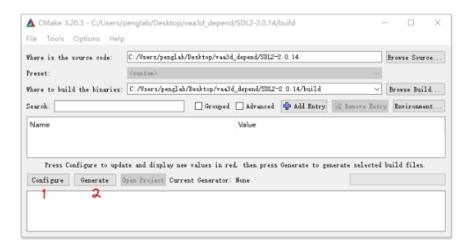

## Upgrading Qt from Version 4 to Version 6

- 3drendered, terafly comment
- Qt4 Qt6 syntax update, some functions under qt4, in qt6 is deprecated
- Un-comment
- Recompile all plugins

#### Compile qt6 version of vaa3d on Windows environment

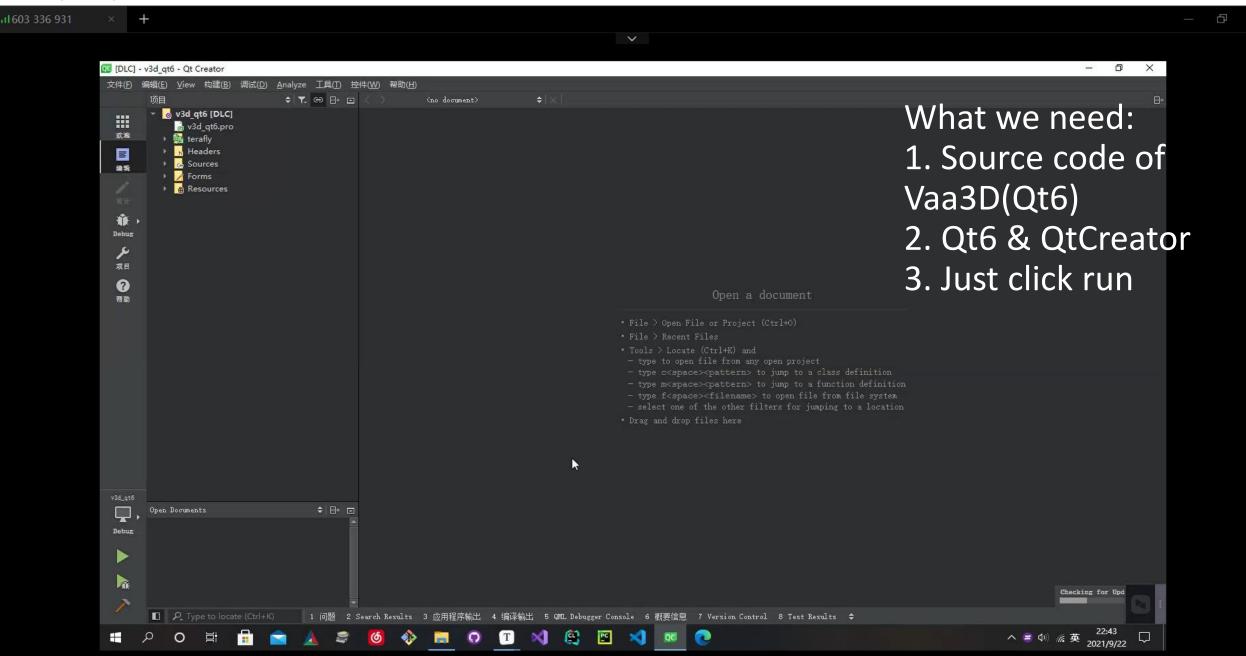

#### Mac Vaa3d

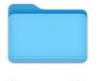

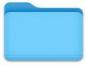

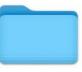

macx{

lib\_mac64 mingw64 lib\_ubuntu

```
DEFINES += MACOS_SYSTEM
   LIBS += -L../common_lib/lib_mac64 -lv3dtiff -lv3dnewmat -lmylib -lteem -lbz2 -lhdf5 -lszip
   LIBS += -framework CoreServices
   #dragdropfix
   DEFINES += _ENABLE_MACX_DRAG_DROP_FIX_
   OBJECTIVE_SOURCES += yosemiteFileURLfix.mm
   QMAKE_LFLAGS += -F /System/Library/Frameworks/Foundation.framework/
   LIBS += -framework Foundation
}
win32{
   DEFINES += WINDOWS_SYSTEM
   DEFINES += __ALLOW_VR_FUNCS__
   LIBS += -lm -lv3dtiff -lv3dnewmat
   LIBS += -l0pengl32 -lglu32
   LIBS += -L../common_lib/mingw64 -lhdf5 -lszip -lzlib -lteem -lz -lwsock32 #for nrrd suppo
}
unix:!macx {
   DEFINES += LINUX_SYSTEM
   DEFINES += __ALLOW_VR_FUNCS__
   LIBS = -lGLU -lglut
   LIBS += -L../common_lib/lib_ubuntu -lv3dtiff -lv3dnewmat -lmylib -lteem -lbz2 -lz -lszip
}
```

#### Compile qt6 version of vaa3d on Mac environment

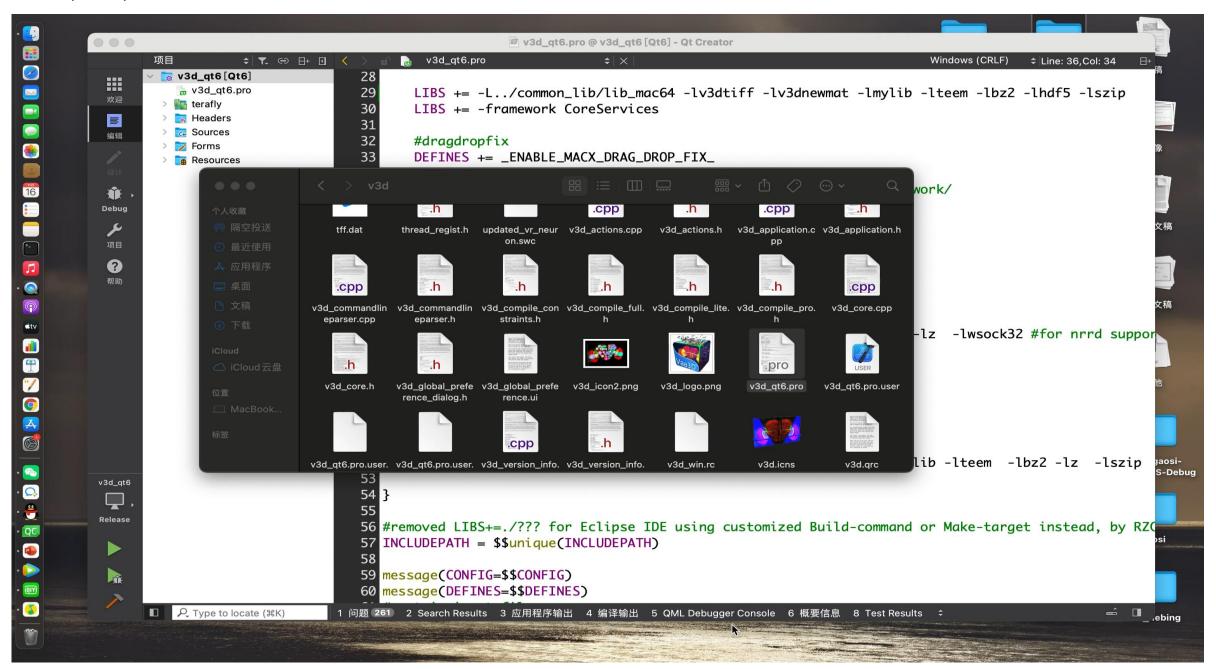

Running qt4 version of vaa3d on Mac

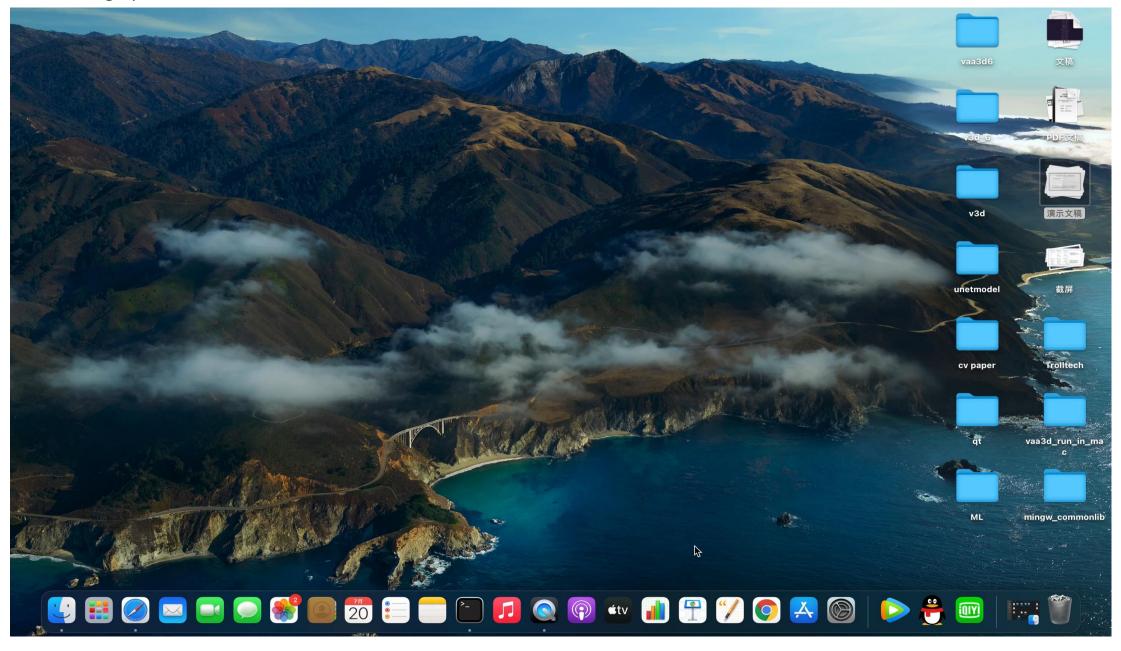

## Vaa3d Principle of the plug-in implementation

- The new plugins all inherit from the V3DPluginInterface2\_1 class, and V3DPluginInterface2\_1 inherits from the V3DPluginInterface2 class, which contains several virtual functions that we need
- Take the domenu function for example, the virtual function has the V3DPluginCallback2 data type inside

```
virtual void domenu(const QString & menu_name, V3DPluginCallback2 & v3d, QWidget * parent) = 0;
```

 Then, the V3DPluginCallback2 class is defined in v3d\_interface.h and inherits from the V3DPluginCallback class, there are various virtual functions inside that can be called when writing plugins

```
class V3DPluginCallback2 : public V3DPluginCallback
public:
   virtual ~V3DPluginCallback2() {}
    virtual View3DControl * getView3DControl(v3dhandle image_window) = 0;
    virtual View3DControl * getLocalView3DControl(v3dhandle image_window) = 0;
    virtual TriviewControl * getTriviewControl(v3dhandle image window) = 0;
    //added PHC 20120406. add a main window handle, to allow access everything in Vaa3D
    virtual MainWindow * getVaa3DMainWindow() = 0;
    virtual QList <V3dR_MainWindow *> getListAll3DViewers() = 0;
    virtual V3dR_MainWindow * find3DViewerByName(QString fileName) = 0; //the name can be partially matched
    //added PHC 20120406 to allow uses to access the surface data objects in a 3D viewer, but based on a tri-view
    virtual QList <NeuronTree> * getHandleNeuronTrees_3DGlobalViewer(v3dhandle image_window) = 0;
                              * getHandleAPOCellList_3DGlobalViewer(v3dhandle image_window) = 0;
    virtual OList <CellAPO>
    virtual QList <LabelSurf> getListLabelSurf_3DGlobalViewer(v3dhandle image window) = 0;
    virtual bool setListLabelSurf_3DGlobalViewer(v3dhandle image_window, QList <LabelSurf> listLabelSurfinput) = 0;
    //added PHC 20120406 to allow uses to access the surface data objects in a 3D viewer
    virtual QList <NeuronTree> * getHandleNeuronTrees_Any3DViewer(V3dR_MainWindow *w) = 0;
```

## Vaa3D(Qt6) plugin build method

1. In pro file, it is necessary to add QT += widgets. When this module is included, qmake (makefile) will set the include path and lib path, also set the libs when linking.

2. The plug-in class written needs to inherit from the V3DPluginInterface2\_1 class and also declare "Q\_PLUGIN\_METADATA(IID"com.janelia.v3d.V3DPluginInterface/2.1") " inside the class

3. Macro 'Q\_EXPORT\_PLUGIN2' is obsolete in the cpp file, just comment it out

### e.g. Plugin: Gaussian\_Filter

```
pro file

5
6 QT += widgets
7 INCLUDEPATH += $$V3DMAINPATH/basic_c_fun
8 INCLUDEPATH += $$V3DMAINPATH/common_lib/include
9 INCLUDEPATH += main
10 HEADERS += $$V3DMAINPATH/basic_c_fun/basic_memory.h \
11 gaosi.h
12 HEADERS += gaosi.h
13 SOURCES = gaosi.cpp
```

#### .h file

```
class GaussianFilterPlugin : public QObject, public V3DPluginInterface2_1
     Q_OBJECT
                                                                            △extra ';' inside a cl
     Q_INTERFACES(V3DPluginInterface2_1); •
     Q_PLUGIN_METADATA(IID"com.janelia.v3d.V3DPluginInterface/2.1")
public:
    float getPluginVersion() const {return 1.1f;} \triangle 'getPluginVersion' overrides a membe
    OStringList <u>menulist()</u> const; <u>\( \lambda\) 'menulist' overrides a member function but is not ma</u>
    void domenu(const QString &menu_name, V3DPluginCallback2 &callback, QWidget *parent);
    QStringList <u>funclist()</u> const; <u>\( \( \) \( \) \( \) \( \) \( \) funclist' overrides a member function but is not ma</u>
     bool <u>dofunc(const QString &func_name, const V3DPluginArgList &input, V3DPluginArgList &</u>
```

#### .cpp file

```
//Q_EXPORT_PLUGIN2(gaussianfilter, GaussianFilterPlugin)
void processImage(V3DPluginCallback2 &callback, QWidget *parent);
bool processImage(V3DPluginCallback2 &callback, const V3DPluginArgList & input,
template <class T> void gaussian_filter(T* data1d,
```

#### Windows:

After build, the .dll and .a files will be automatically generated in the *bin* directory

The plugin will be ready for use

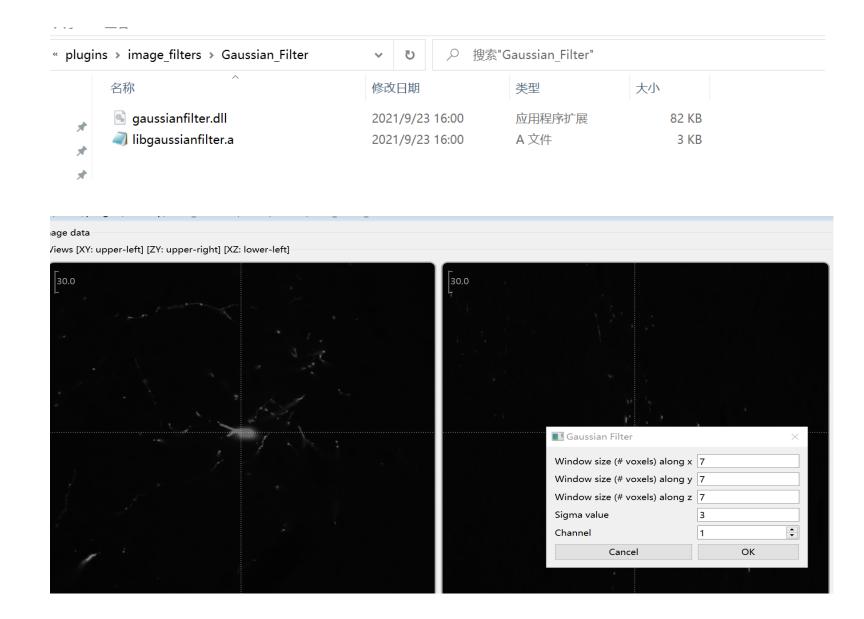

#### Mac

The steps to compile the plugin for Mac are exactly the same as for windows, generating a dylib type dynamic library.

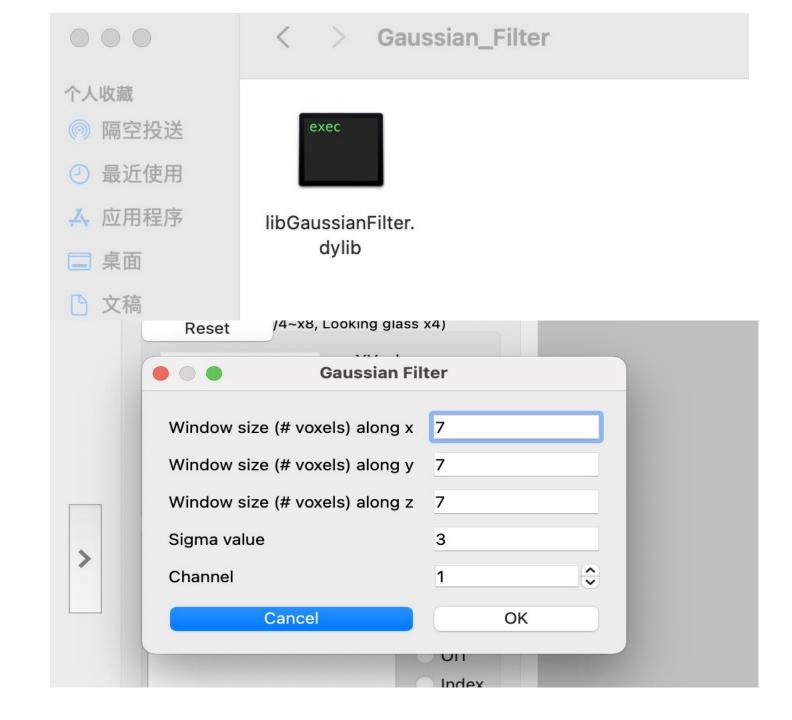

#### Qt6 Vaa3d

https://github.com/Vaa3D/v3d\_external/tree/Qt6

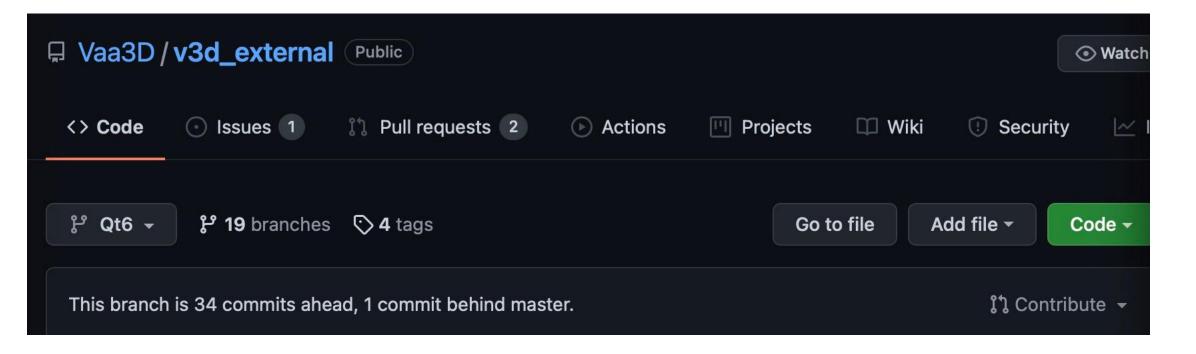

#### **Forum**

#### https://www.nitrc.org

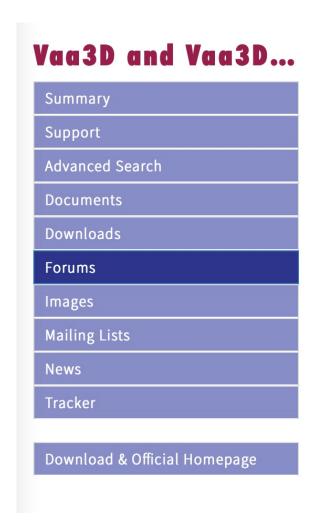

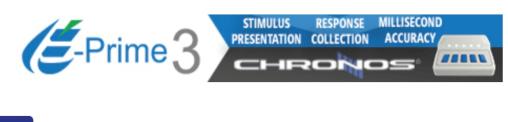

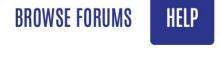

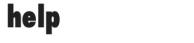

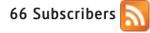

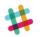

Showing 1-25 of 618 topics

Display: Results per page:

Start New Topic \$ Show 25 \$ \frac{1}{2} \cdots 25 \text >

| Topic                   | Author   | Replies | Last Post   |
|-------------------------|----------|---------|-------------|
| Failed Start on Windows | emanuels | 1       | Nov 4, 2021 |

## Thanks!